# LandingPage Promotion Popup

Module for PrestaShop v.1.4 o highter

This module for PrestaShop allows you to add a static promotional image or banner in the home of your store, along with a link associated with it.

### Module installation

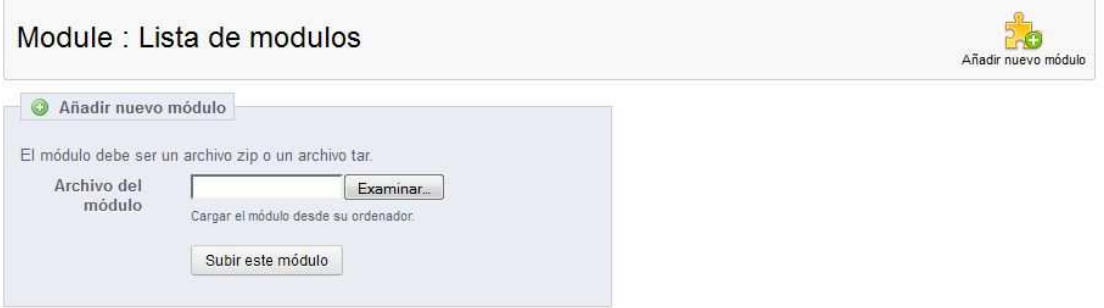

To install the module should be directed to the tab 'modules' of the back office of prestashop and select 'Add a module from my computer'. It opens a window where you select the ZIP file you downloaded to buy this product and once selected, click on the button 'Upload this module'.

## Module Settings

#### **LandingPage Promotion 1.7**

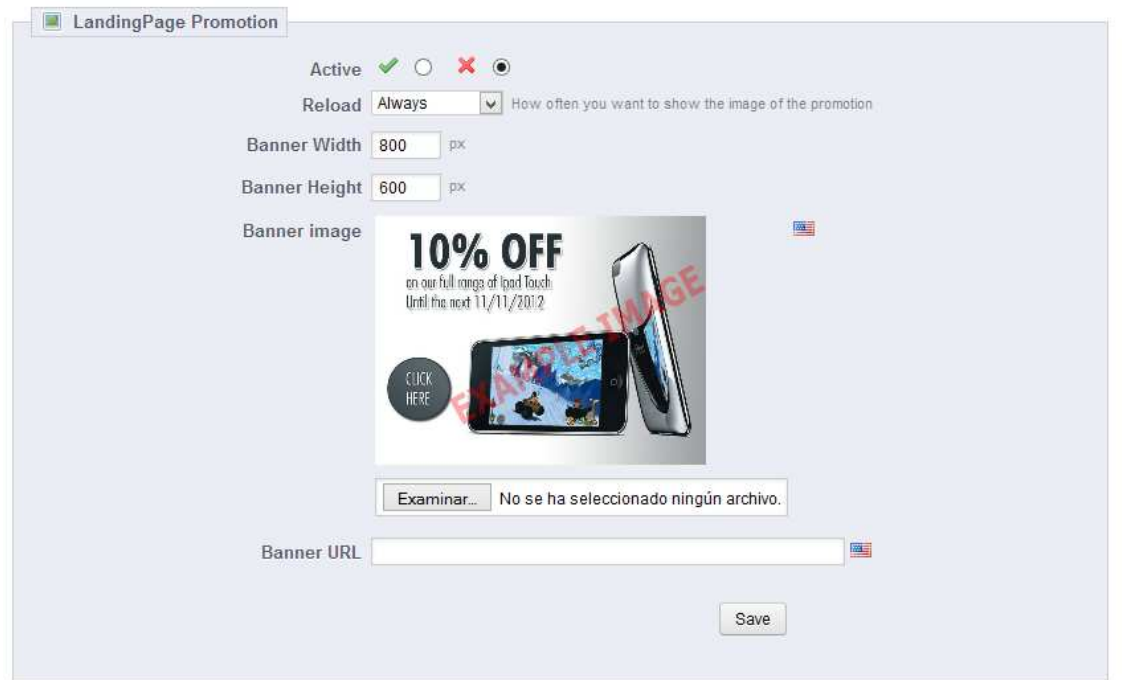

# Description of fields:

- Active: Allows to enable or disable the banner or promotional image.
- Width: Popup width in pixels.
- Height: Popup height in pixels.
- Banner image: Select the background image, keep in mind that the center of the image must have enough space to fit the content of your page. (Configure by language)
- Banner URL: Web address to which you want to be accessed when a customer click on the background. (Configure by language)

# Result

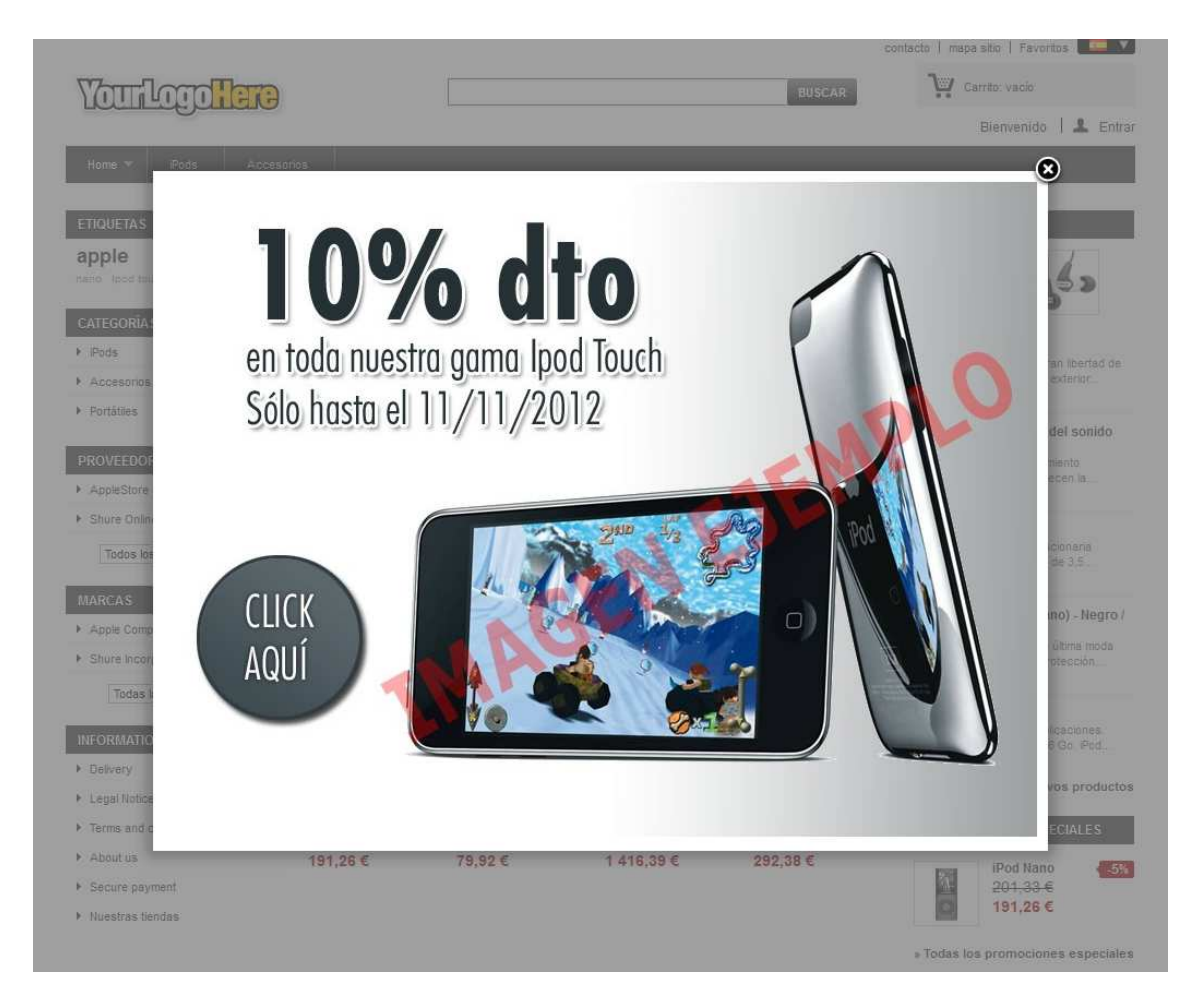

# Module developed by OBSolutions

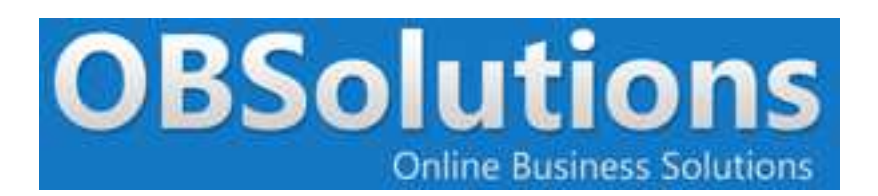

Web: http://www.obsolutions.es Shop: http://moduleshop.obsolutions.es/en Twitter: Twitter.com/OBSolutions\_es Facebook: Facebook.com/OBSolutions.es Skype: obsolutions.es